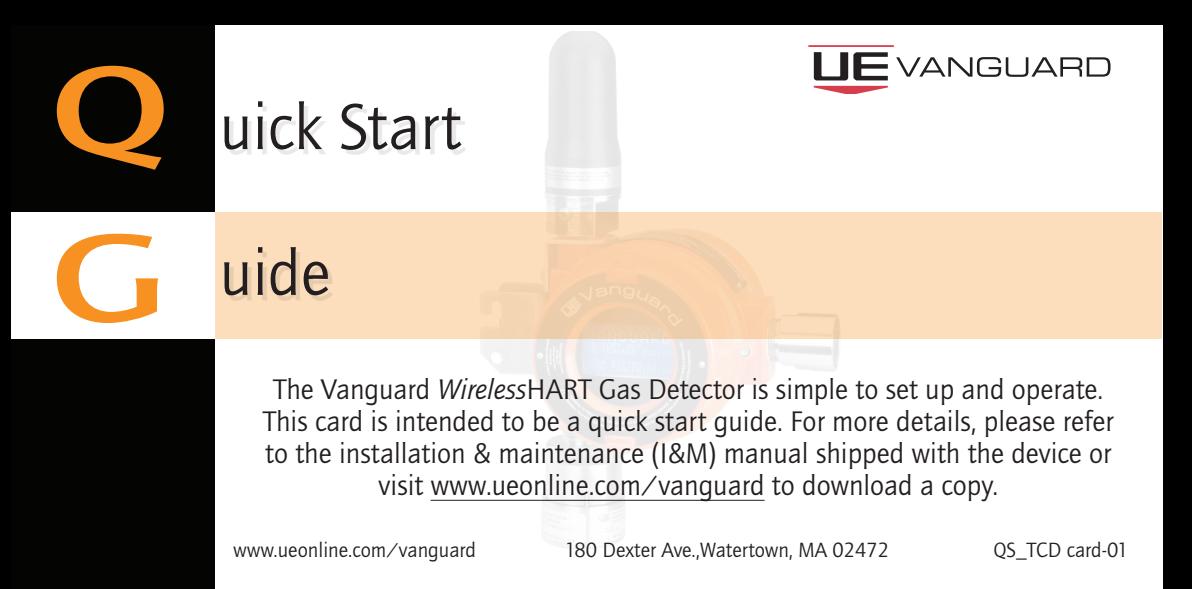

# Mounting Considerations

- This device should be mounted vertically with the sensor pointing downward.
- For gases that are heavier than air, it is recommended that the device be mounted near the ground below the potential leak source.
- For gases that are lighter than air, it is recommended that the device be mounted above the potential leak source, and if indoors near the ceiling.
- Mount the device where shock and vibration are minimal.
- Do not mount in ambient temperatures that exceed the temperature limits on the device labeling.
- Wall mounting could affect the signal strength of the device.

# **JE** VANGUARE

# Step 1: Battery Registration

- Register the battery at www.ueonline.com/vanguard to qualify for the 5 year warranty.
- Click on the warranty tab on the top right of the website and follow the prompts.
- The battery registration procedure will take about 5 minutes.

### Step 2: Battery Installation

Remove back cover of the Vanguard and insert the battery. The device is now powered and the display will turn on.

Battery

#### Step 3: Sensor Installation

- Remove the sensor from the packaging and plug the sensor into the base of the unit. Follow prompts on the display to activate sensor.
- Allow for a period of stabilization time for the electrochemical  $H_2S$ sensor to register a zero reading. See I&M manual page 9 for expected stabilization times.

## Step 4: Calibration

• Calibrate the sensor using the Vanguard calibration kit. Refer to calibration procedure sheet provided in the calibration kit.

## Step 5: Device Description Download and Network Configuration

- Download the device description (DD) into the field communicator or host system. The DD is available on www.ueonline.com/vanguard.
- Once the DD is downloaded, configure the *Wireless*HART network ID and joinkey in the device using a field communicator or HART modem.
- Connect the field communicator or HART modem to the device through the 2 HART terminals located in the battery compartment for device configuration.

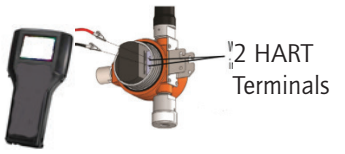

- If the device is within range of the network, allow for several minutes for the device to join.
- The default burst rate is set to 8 seconds. The default calibration concentration is set to 50 ppm or %LEL. These 2 parameters are adjustable.

# Step 6: Product is all set up!

• Review I&M manual as needed.

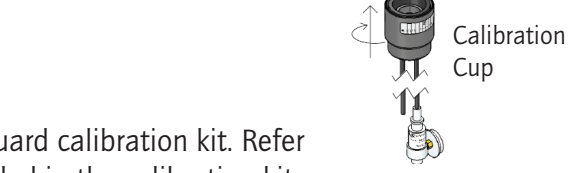

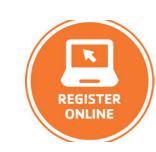

Quick Start Guide

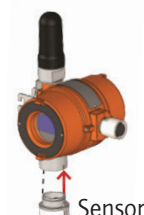

Sensor

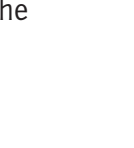

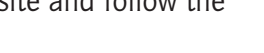

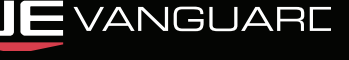